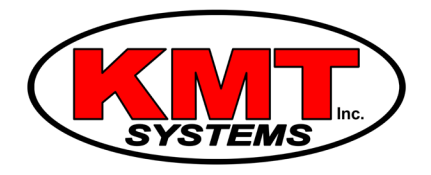

## How Do I Connect My Qolsys IQ Panel 2/2+ To Wi-Fi?

The Qolsys IQ Panel 2/2+ connects using both Wi-Fi and Cellular technology. This allows for two paths of communication. If the Wi-Fi network changes, you will need to change the settings in the Qolsys Panel. To change the Wi-Fi settings on a Qolsys IQ Panel 2/2+ follow these steps:

1. **Access Wi-Fi settings.** From the home screen, press the small grey bar at the top. Tap Settings then Tap Advanced Settings. Enter your master code. Tap Wi-Fi to get to the Wi-Fi menu.

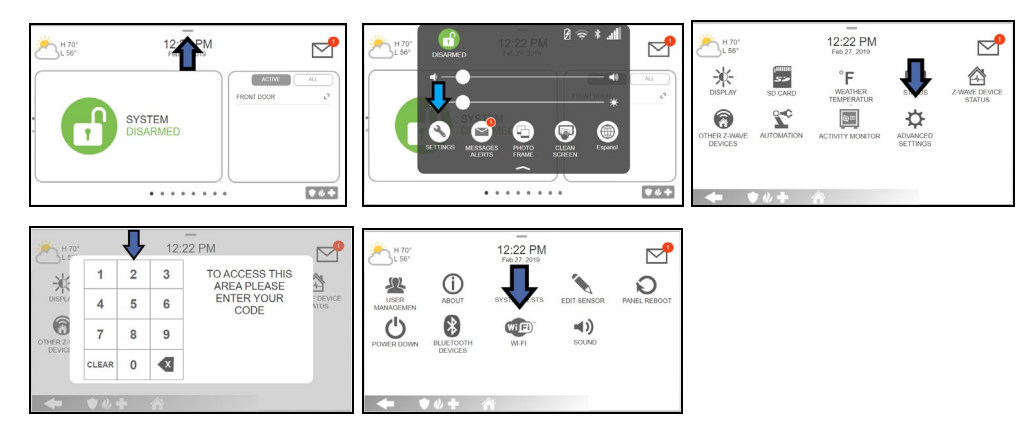

2. **Activate Wi-Fi.** Make sure the Activate Wi-Fi box is checked

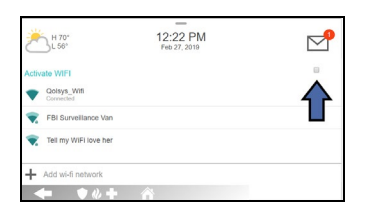

3. **Choose your network.** Select which network you want to connect to. Enter the password and Tap connect.

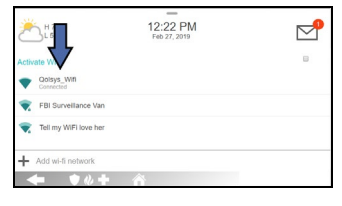

4. **Exit the menu.** Tap the house button at the bottom of the screen to get back to the home screen.

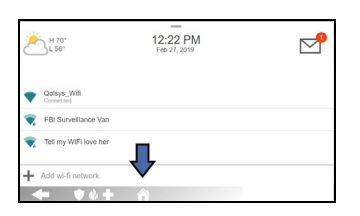